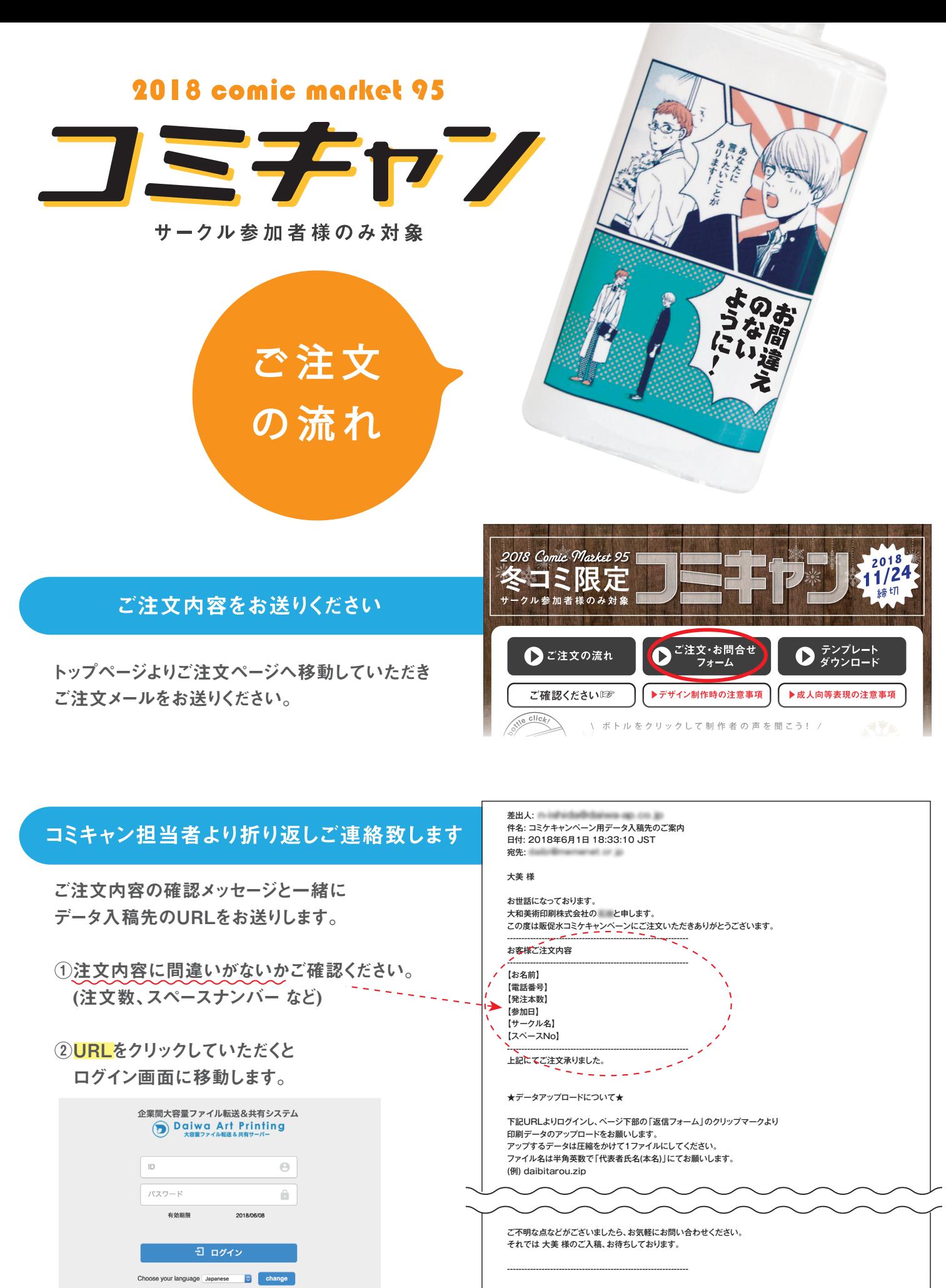

以下のURLにアクセスし、アップロードを行ってください。

URL:http://221.186.104.174/smoothfile6/file-transfer-reply/download/random/…… **ログインID:25a85f54** パスワード:5ec9fa09

③メールに記載されている IDとパスワードを 入力し、ログインしてください。

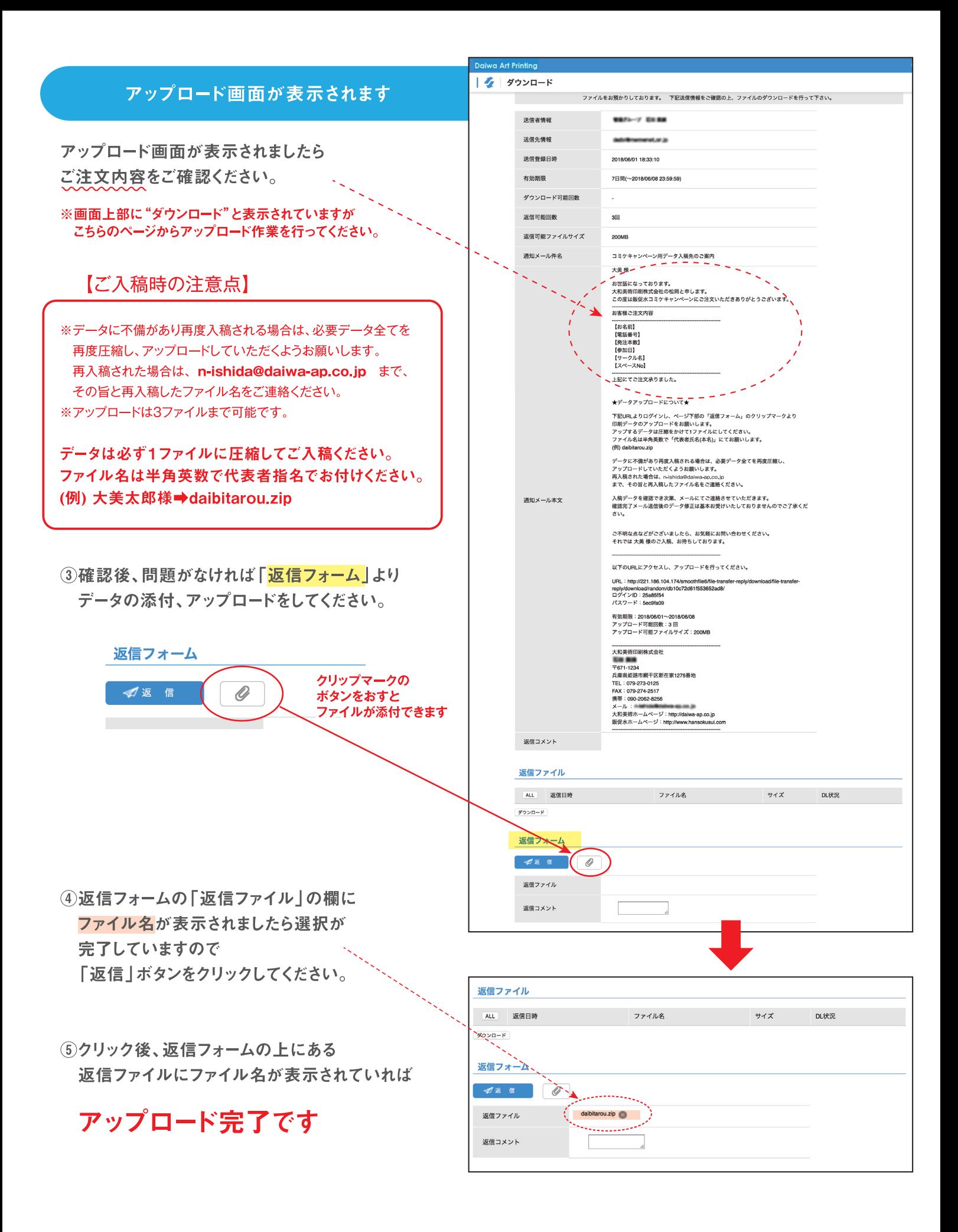

入稿データを確認でき次第、メールにてご連絡させていただきます。 確認完了メール送信後のデータ修正は基本お受けいたしておりませんのでご了承ください。